## **Mobile Printing Now Available!**

Need to print a document from your personal computer, tablet or mobile device? We can do that!

You will need to have Internet access to send the item to print.

To print from a tablet or smartphone app:

Visit your device's app store and install and launch the PrinterOn App.

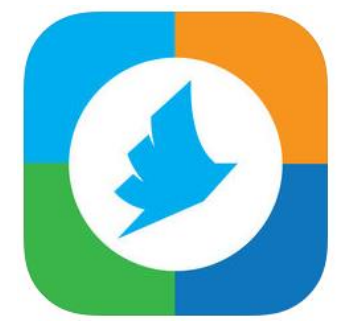

Click "No printer selected".

Click "Search". Search for APL West Fifth Street Choose the printer you want (BW or Color). Tap on it and it becomes your saved printer.

Documents: Open the PrinterOn App. Click on Documents. Select where your document is being held. Click to select your document. The document will appear in the Preview. Tap Print. Enter your email address. You can check the status by tapping Print History. When the document says Success, it can be retrieved from the library.

Photos: Open the PrinterOn App. Select where your photo is being held. Select the photo you want to print. The photo will appear in the Preview. Tap Print. Enter your email address. You can check the status by tapping Print History. When the photo says Success, it can be retrieved from the library.

- $\checkmark$  Come to the library during regular hours.
- $\checkmark$  The Print Release Station is near the Adult Information Desk.
- Click Release a Print Job.
- Enter your email address.
- $\checkmark$  Select your print job.
- Insert any funds due into the coin box. If you are using a dollar bill, you can use the bill option on the box.
- Y Your print job will be printed and any funds owed to you will be returned via the coin box.

*First 5 black and white pages are free. After that, it is 10 cents a page. First color page is 50 cents. After that, it is a \$1.00 a page.*

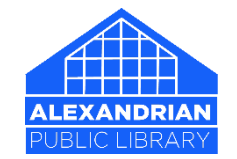